# **DOCUMENTATION / SUPPORT DE FORMATION**

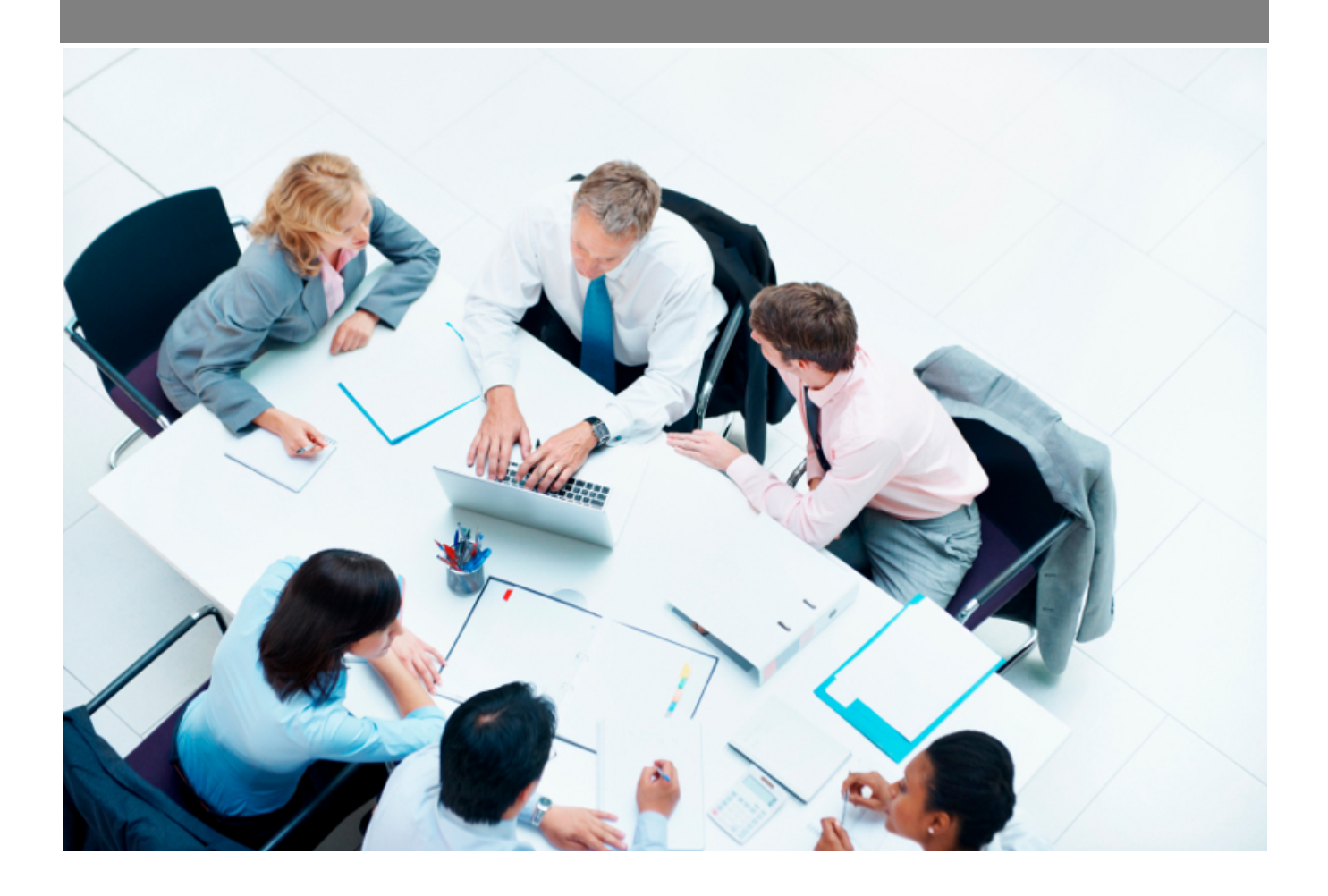

Copyright © Veryswing SAS, Tous droits réservés. VSActivity et VSPortage sont des marques déposées de Veryswing SAS.

## **Table des matières**

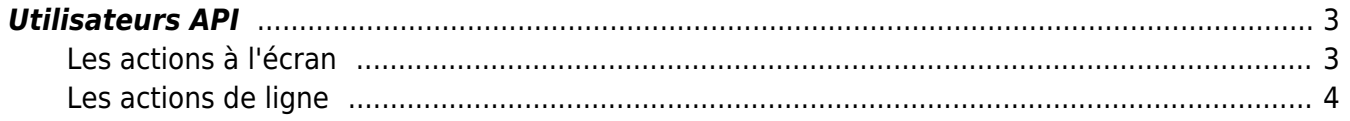

### <span id="page-2-0"></span>**Utilisateurs API**

Cette page vous permet de créer les comptes utilisateurs qui auront accès à notre API. Ces comptes utilisateurs permettent de récupérer le token (jeton) de sécurité qui permet d'utiliser totalement l'API.

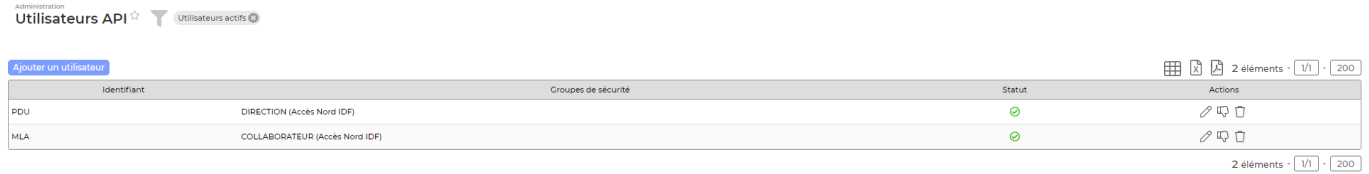

#### <span id="page-2-1"></span>**Les actions à l'écran**

Pour créer un utilisateur cliquez sur

Ajouter un utilisateur

Dans le formulaire qui s'ouvre, vous devrez renseigner les champs suivants :

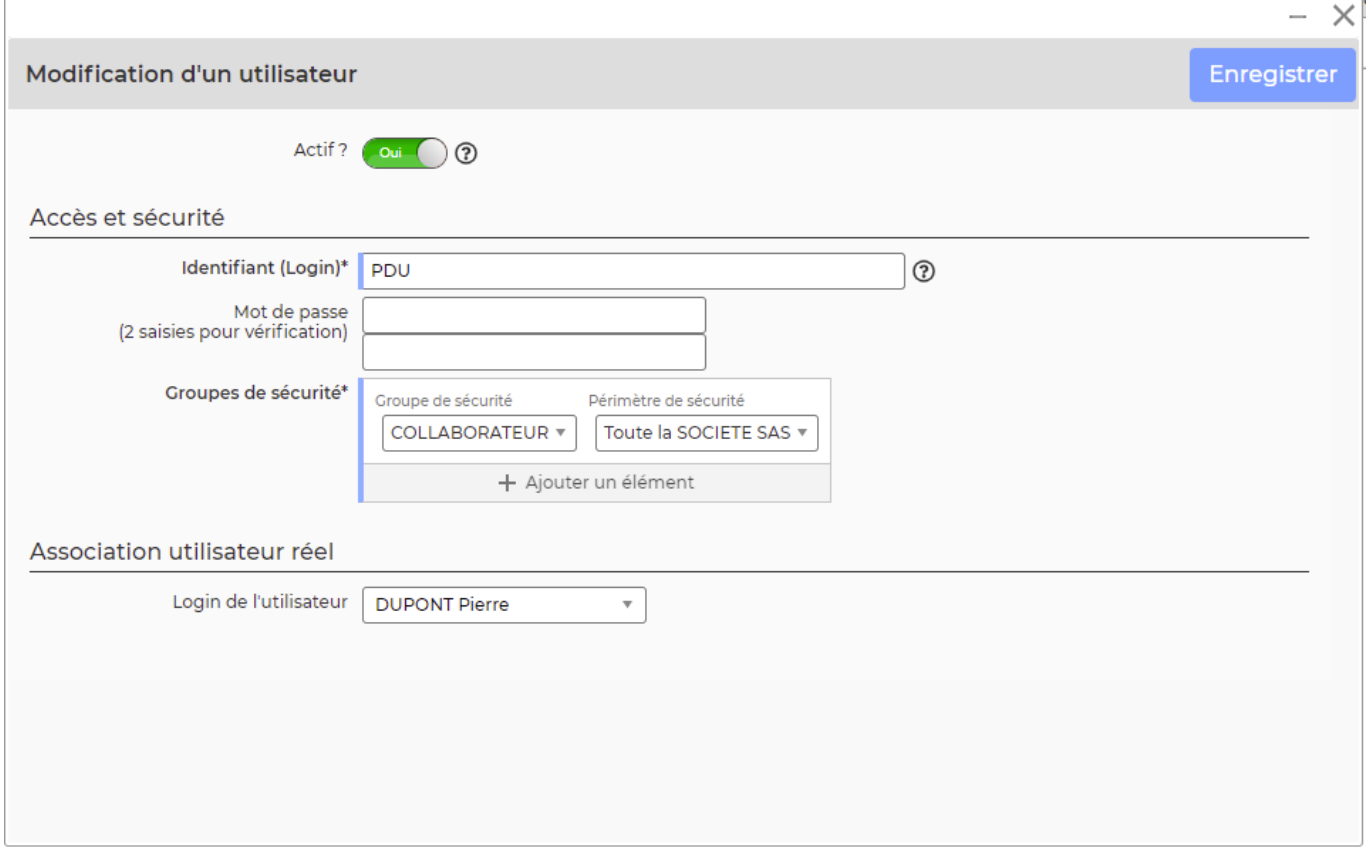

- Identifiant / Login
- Mot de passe
- Groupe de sécurité : les droits dans les groupes de sécurité sont les mêmes que ceux existant dans votre environnement. Il sera important de donner les bons droits à votre utilisateur. Par exemple pour utiliser l'API sur la partie affaire, il faudra que l'utilisateur ait accès aux affaires.
- Login de l'utilisateur : Cette association est obligatoire pour utiliser les méthodes d'insertion de données. Lors de l'insertion d'une donnée on prendra le collaborateur en question pour remplir

Copyright © Veryswing SAS, Tous droits réservés. **3/4** and the serve of the serve of the serve of the serve of the serve of the serve of the serve of the serve of the serve of the serve of the serve of the serve of the ser VSActivity et VSPortage sont des marques déposées de Veryswing SAS.

les champs d'informations (qui a ajouté ou qui a modifié)

### <span id="page-3-0"></span>**Les actions de ligne**

Sur chaque ligne, il est possible d'effectuer plusieurs actions :

 $\mathscr O$  Mettre à jour l'utilisateur : Permet de modifier le profil d'accès à un utilisateur.

 $\colon$ Plus d'actions …

Depuis ce pictogramme vous pouvez effectuer l'action suivante :

**Supprimer l'utilisateur** : Permet de supprimer l'utilisateur sélectionné.